## **Pomůcka pro cvičení: 2. semestr Bc studia Diferenciální rovnice vyšších řádů Diferenciální rovnice vyšších řádů**

## **balíček: DEtools**

**Př. 1** Nalezněte obecné řešení DR 2. řádu  $v''-6v'+9v=2x^2-x+3$ .  $\frac{1}{2}$  DR:=diff(y(x),x\$2)-6\*diff(y(x),x)+9\*y(x)=2\*x^2-x+3;

$$
DR := \frac{d^2}{dx^2} y(x) - 6\left(\frac{d}{dx}y(x)\right) + 9y(x) = 2x^2 - x + 3
$$

**> dsolve(DR,y(x));**

$$
y(x) = e^{3x} \cdot C2 + e^{3x} \cdot C1 + \frac{11}{27} + \frac{5}{27} \cdot x + \frac{2}{9} \cdot x^2
$$

**Př. 2** Nalezněte partikulární řešení DR 2. řádu  $y'' - y' + 9y = 2 - 2x$ , které splňuje počáteční podmínky  $y(0) = 0, y'(0) = 1$ . Získané řešení nakreslete.

**> restart; > DR:= diff(y(x),x\$2)-diff(y(x),x)=2\*(1-x);**  $DR := \frac{d^2}{dx^2} y(x) - \left(\frac{d}{dx} y(x)\right) = 2 - 2x$ 

- $\text{PP}$ : =y(0) =0, D(y)(0) =1;  $PP := y(0) = 0, D(y)(0) = 1$
- **> res:=dsolve({DR,PP},y(x));**  $res := v(x) = x^2 + e^x - 1$

Pokud chceme nakreslit pouze integrální křivku, která prochází počáteční podmínkou, je třeba ze symbolického zápisu křivky vytvořit funkci, k tomu použijeme příkaz **unapply.** K nakreslení pak stačí použít příkaz **plot.**

**> f:=unapply(rhs(combine(res)),x);**

 $f:= x \rightarrow x^2 + e^x - 1$ 

**> plot(f(x),x=-1.5..1,y=-0.2..1);**

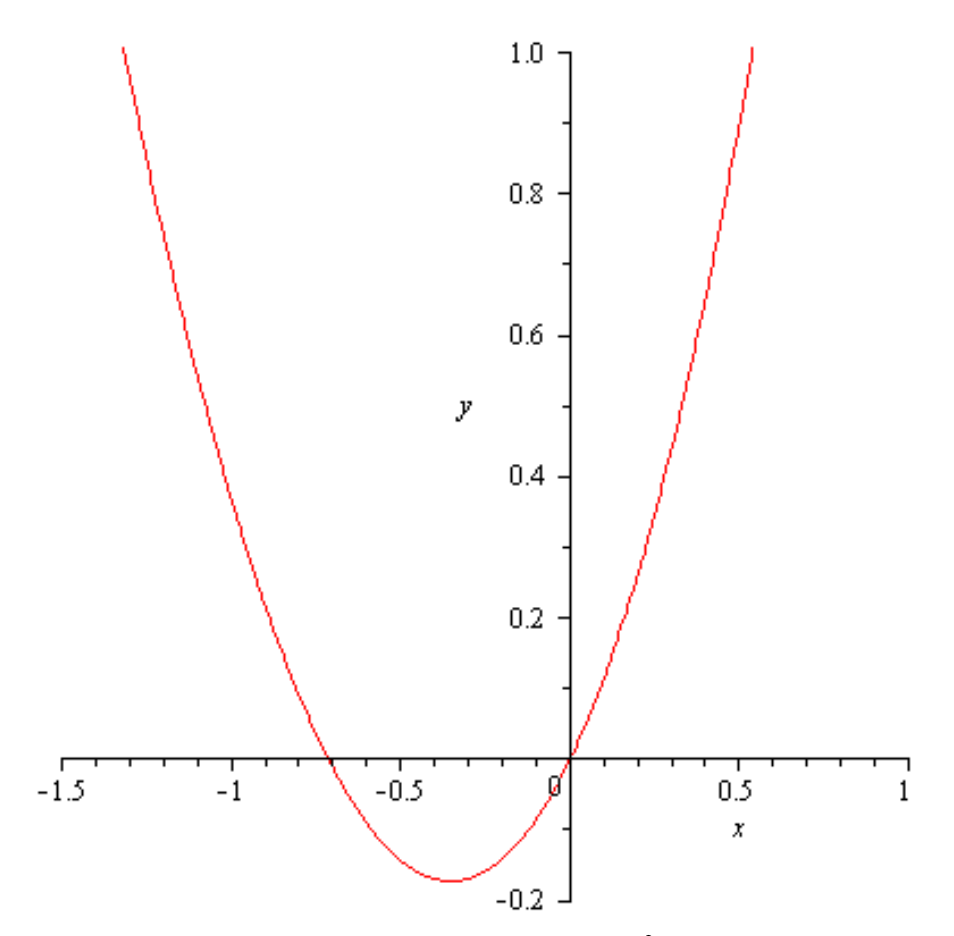

**Př. 3** Nalezněte obecné řešení DR 3. řádu  $y'' + 2y'' + y = -2x e^{-2x}$ , a dále nalezněte partikulární řešení, které splňuje počáteční podmínky  $y(0) = 2$ ,  $y'(0) = 1$ ,  $y''(0) = 0$ . Získané řešení nakreslete.

**> restart; > with(DEtools): >** 

> res:

**DR:**=diff(y(x),x\$3)+2\*diff(y(x),x\$2)+diff(y(x),x)=-2\*x\*exp(-2\*x);<br> $DR := \frac{d^3}{dx^3} y(x) + 2 \left( \frac{d^2}{dx^2} y(x) \right) + \frac{d}{dx} y(x) = -2xe^{-2x}$ 

**> dsolve(DR,y(x));**

$$
v(x) = -e^{-x} \_C2 + \_C1 \left(-e^{-x}x - e^{-x}\right) + \frac{5}{2}e^{-2x} + xe^{-2x} + \_C3
$$

**> PP:=y(0)=2,D(y)(0)=1,D(D(y))(0)=0;**  $PP := y(0) = 2$ ,  $D(y)(0) = 1$ ,  $D^{(2)}(y)(0) = 0$ 

=dsolve ({DR, PP}, y(x));  
\n
$$
res := y(x) = -4e^{-x} + e^{-x}x + \frac{5}{2}e^{-2x} + xe^{-2x} + \frac{7}{2}
$$

V balíčku **DEtools** lze pro zobrazení integrální křivky použít příkazu **DEplot(deqns, vars, trange, options),** parametr **deqns** je buď systém diferenciálních rovnic prvního řádu, nebo jedna DR libovolného řádu, **vars**je zápis závisle proměnné resp. seznam závisle proměnných, **trange** je interval, na kterém chceme zobrazit nezávisle proměnnou, v **options** jsou další volby týkající se

zobrazované křivky. Příkaz **DEplot** využívá při zobrazování numerických metod, v Maple je přednastavena metoda method=rkf45.Více viz Help.

**> DEplot(DR,y(x),x=-2..2,[[PP]],y=-3..4,linecolor=green);**

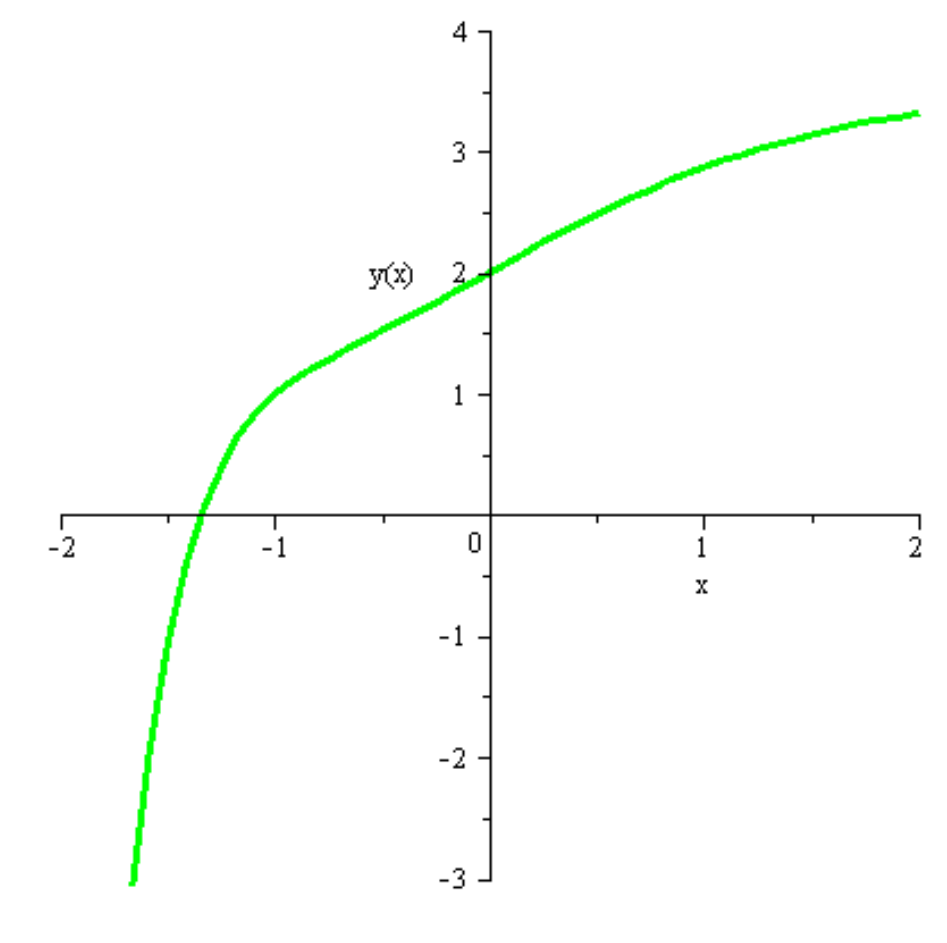

**>**